宝酒造オンラインショップ

※「領収書」は、弊社より商品を発送完了メールを送信後に、ダウンロードしていただけます。 ※ダウンロードは 1 度だけしていただけます。再度ダウンロードをご要望の場合は、問合わせフォームにてご連絡ください。

■**パソコンの場合** 

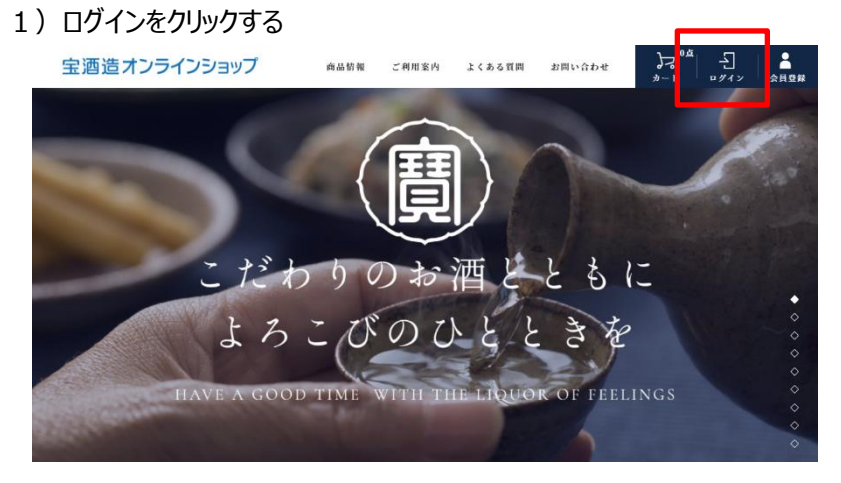

2) ログイン画面にて、現在ご登録の「メールアドレス」と「パスワード」を入力し、「ログイン」をクリックする。

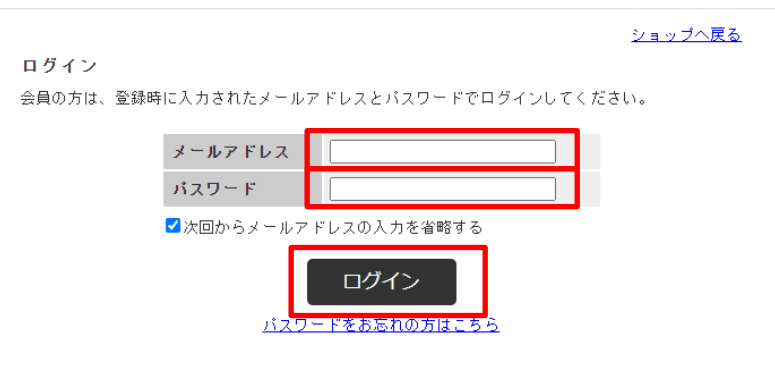

3)トップページが表示される。画面右上の「マイページ」をクリックする。

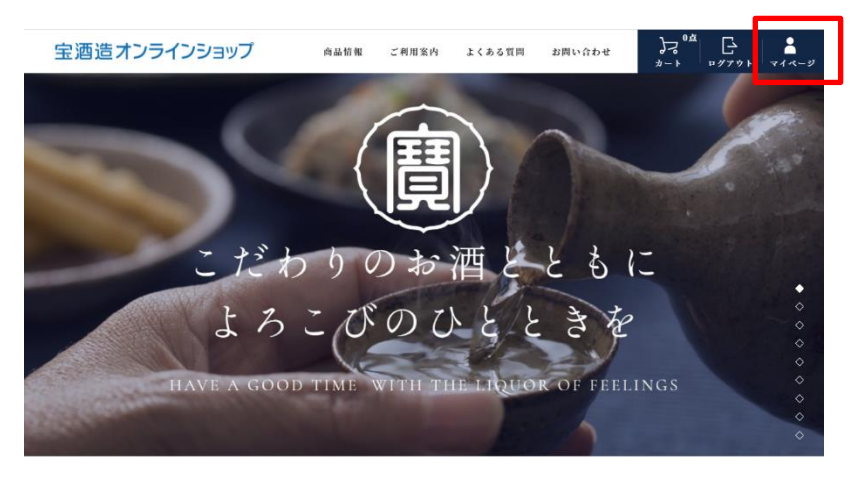

4)マイページが表示され、「領収書発行」をクリックする。

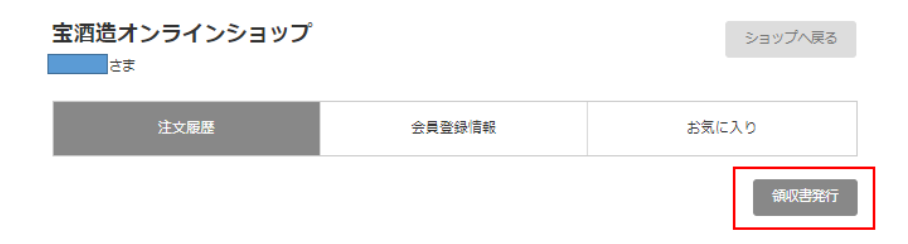

## 5) 領収書発行画面の右下の「領収書発行」をクリックする。

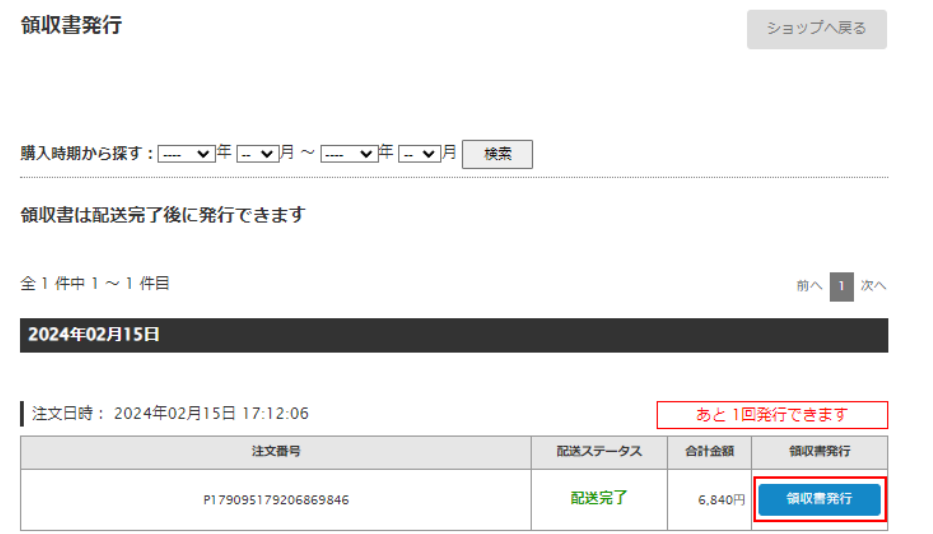

6)宛名、但し書き を入力し、「上記内容で領収書(PDF)をダウンロードする」をクリックし、 パソコンに保存する。

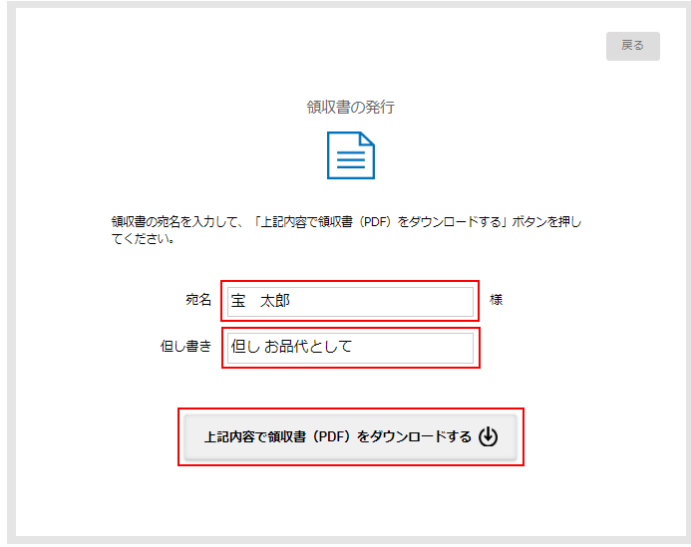

## 7)保存したファイル「receipt\_PXXXXXXXXXXXXXXXXXX.pdf」を開く。

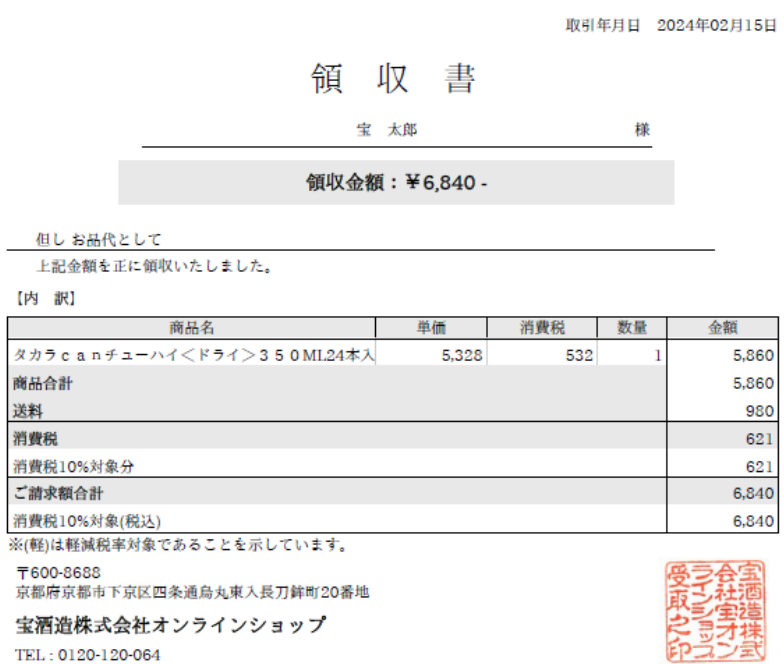

登録番号: T5130001024146

■スマートフォンの場合

当ショップトップページ URL[:https://shop.takara.co.jp/](https://shop.takara.co.jp/)

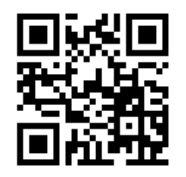

1)左上の「メニュー」をタップする。

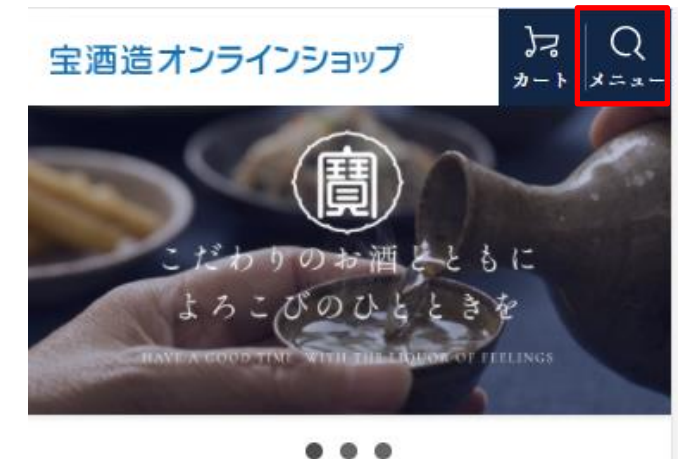

2) ログインをタップする。

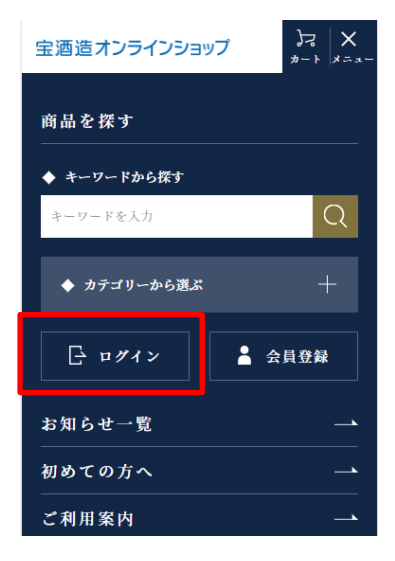

3) ログイン画面にて、現在ご登録の「メールアドレス」と「パスワード」を入力し、「ログイン」をタップする。

宝酒造オンラインショップ

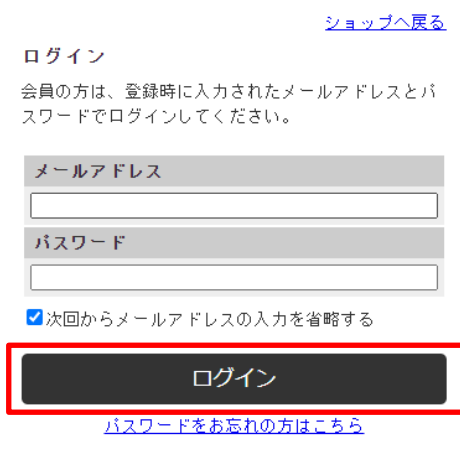

4)左上の「メニュー」をタップする。

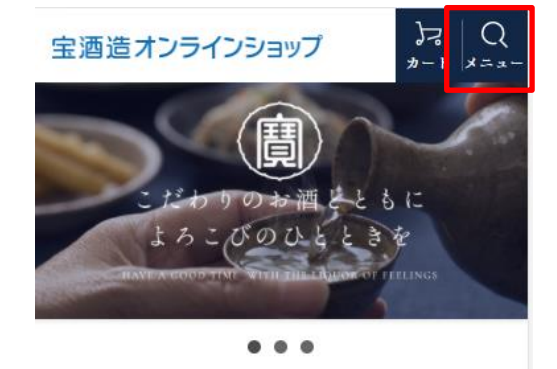

5) 注文履歴をタップする。

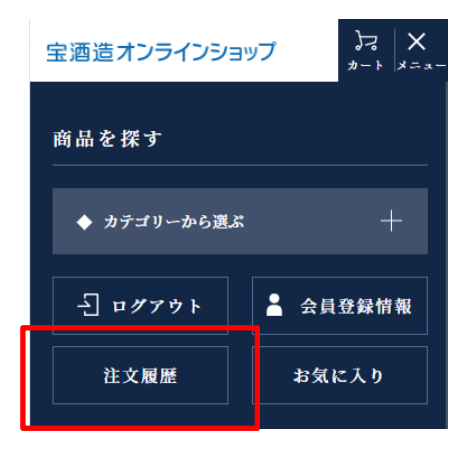

6)マイページが表示され、「領収書発行」をタップする。

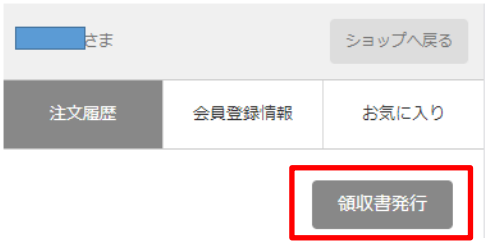

7) 領収書発行画面の「領収書発行」をタップする。

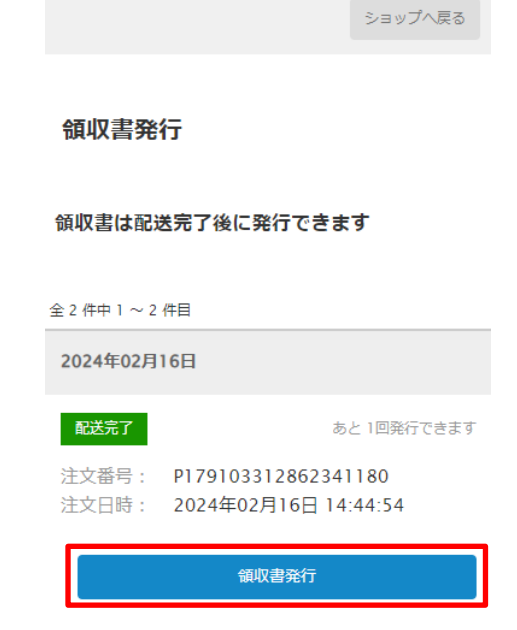

合計金額 6,840 円

8) 宛名、但し書き を入力し、「上記内容で領収書 (PDF) をダウンロードする」をタップし、スマートフォンに 保存する。

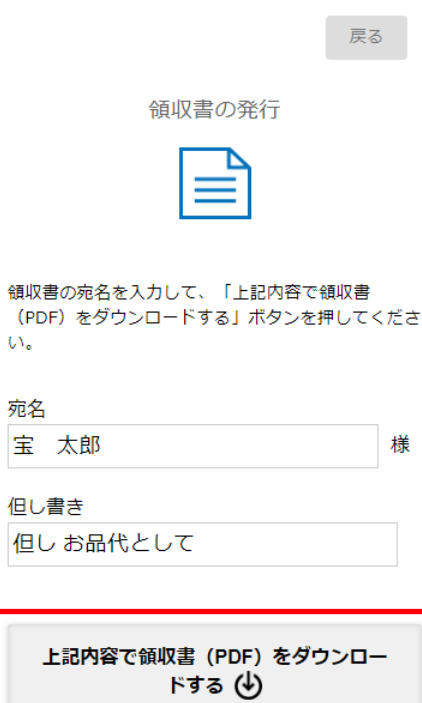

9) 保存したファイル「receipt\_PXXXXXXXXXXXXXXXXXXX.pdf」を開く。

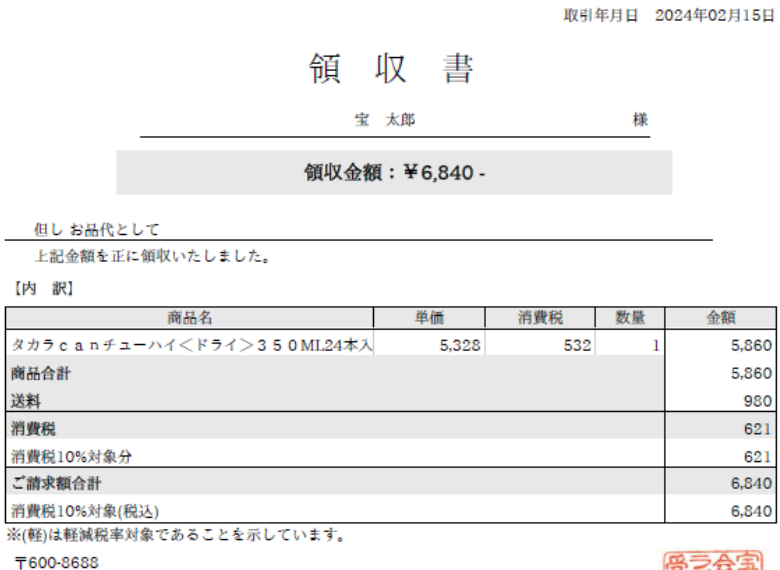

宝酒造株式会社オンラインショップ

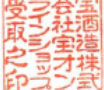

980

621

621

TEL: 0120-120-064 登録番号: T5130001024146